## **Supplier access - Invoice Inquiry**

*With this access you will be able to view the status of your invoices. (Only invoices that are registered in our system under your account)* 

## 註冊步驟

## **請遵循以下步驟:**

- 1 -訪問 [www.airproducts.com.tw](http://www.airproducts.com.tw/)
	- **2 –** 點擊 "APDirect 客户賬戶" (左上角)

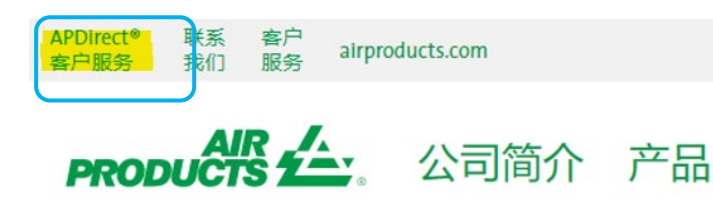

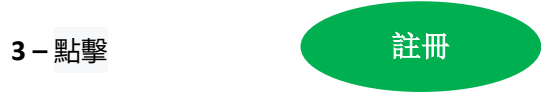

4-從下拉框中選擇所需資料, 然後點擊"供應商申請"

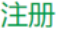

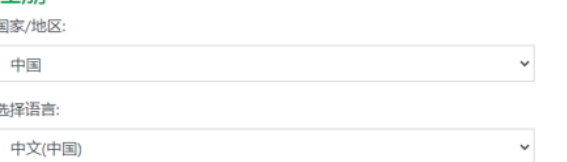

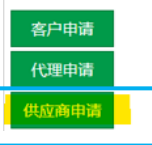

- **5 –** 請填妥以\*號標出的所需資料
- **6 –** 關於問題 "您希望做些什麼?"

請選擇

发票查询

**PRODUCTS1** 

**7 –** 填寫完所有資訊后,選擇 "接受"

**8 –** 電子郵件 1: 您將收到一封自動電子郵件,確認註冊請求已收到並正在處 理中

9- 電子郵件 2: 一旦 Air Products 團隊創建了您的帳戶, 您將收到一封電子 郵件,確認您的帳戶已經創建,您現在可以訪問了

**重要提示**: 收到第二封電子郵件后,可能需要 24 小時才能啟動你的帳戶。

一旦註冊,你可以保存這個連結 <https://apdirect.airproducts.com/apdirect>

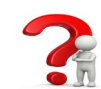

有問題可以聯絡郵箱 [ACCPAYAS@airproducts.com](mailto:ACCPAYAS@airproducts.com)